# **Opastus tietokoneeseen**

Asiakirjan osanumero: 430225-351

Tammikuu 2007

Tässä oppaassa esitellään tietokoneen laitteisto-ominaisuudet.

# **Sisällysluettelo**

### **[1](#page-2-0) [Osat](#page-2-1)**

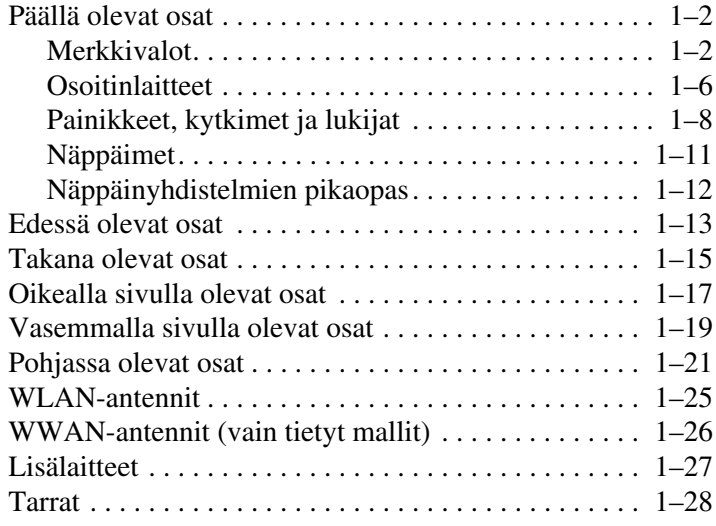

## **[2](#page-31-0) [Tekniset tiedot](#page-31-1)**

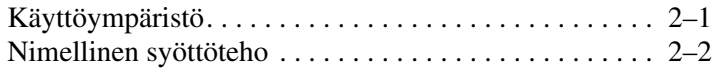

## **[Hakemisto](#page-33-0)**

# **1 Osat**

<span id="page-2-1"></span><span id="page-2-0"></span>Tässä luvussa esitellään tietokoneen laitteisto-ominaisuudet.

Tietokoneeseen asennettuja laitteita voit tarkastella seuraavasti:

- 1. Valitse **Käynnistä > Tietokone > Järjestelmän ominaisuudet**.
- 2. Valitse vasemmasta ruudusta **Laitehallinta**.

Laitehallinnan avulla voit myös lisätä laitteita tai muuttaa niiden määrityksiä.

✎Tietokoneen mukana tulevat osat saattavat vaihdella maantieteellisen paikan ja tietokoneen mallin mukaan. Tämän luvun kuvissa esitellään ne tavalliset ulkoiset ominaisuudet, jotka löytyvät useimmista malleista.

## <span id="page-3-0"></span>**Päällä olevat osat**

## <span id="page-3-1"></span>**Merkkivalot**

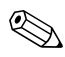

✎Katso kuvia, jotka vastaavat parhaiten omaa tietokonemalliasi.

<span id="page-3-3"></span>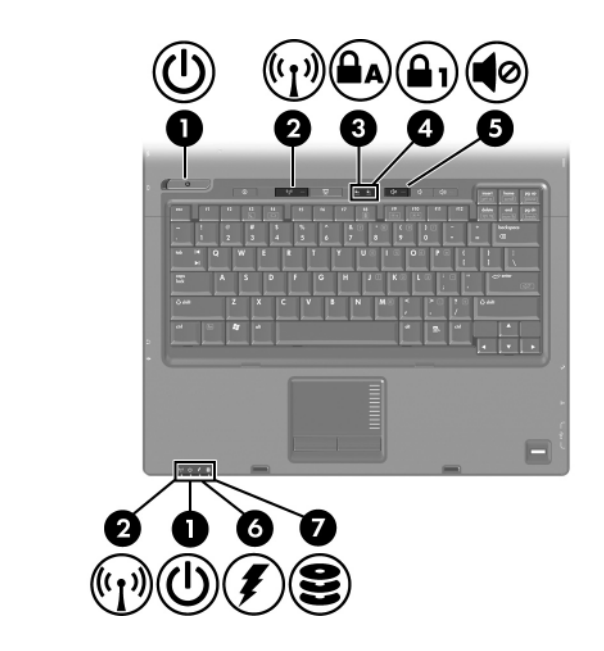

<span id="page-3-2"></span>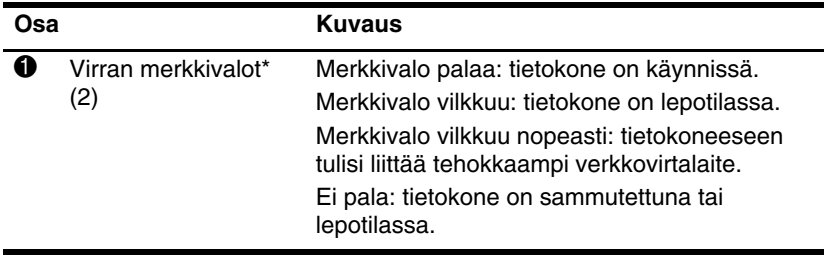

(Jatkuu)

<span id="page-4-5"></span><span id="page-4-4"></span><span id="page-4-2"></span><span id="page-4-1"></span><span id="page-4-0"></span>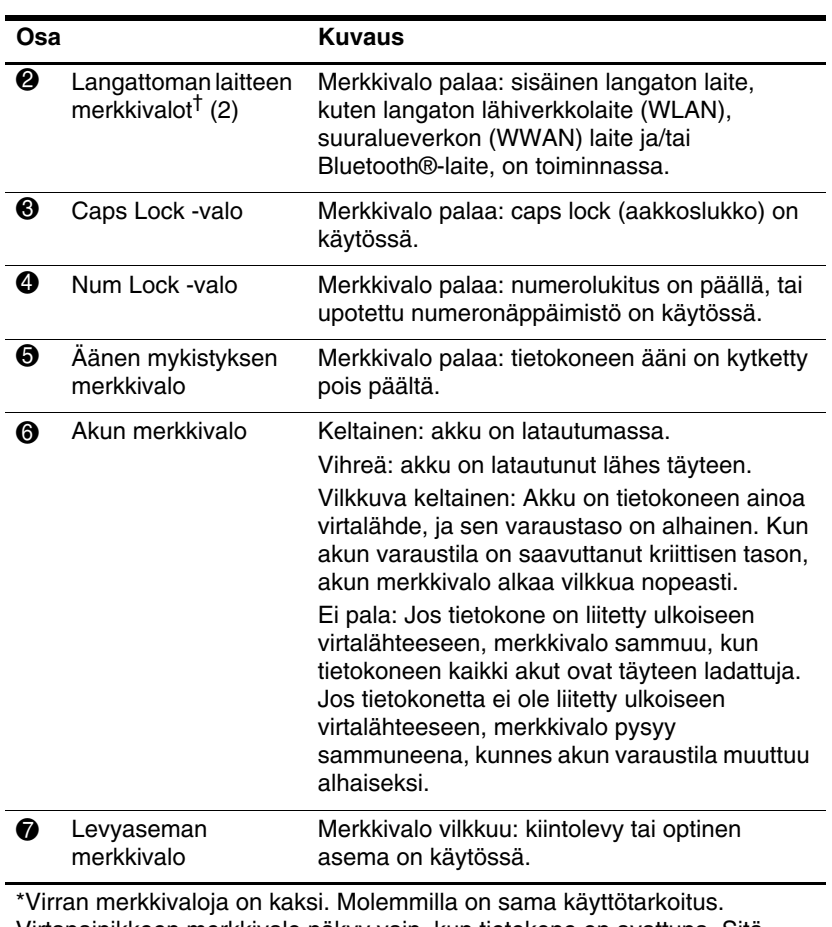

<span id="page-4-3"></span>Virtapainikkeen merkkivalo näkyy vain, kun tietokone on avattuna. Sitä vastoin koneen etureunassa oleva toinen virran merkkivalo näkyy aina.

†Langattoman laitteen merkkivaloja on kaksi. Molemmilla on sama käyttötarkoitus. Langattoman laitteen painikkeen merkkivalo näkyy vain, kun tietokone on avattuna. Toinen, tietokoneen etupuolella oleva langattoman laitteen merkkivalo näkyy aina.

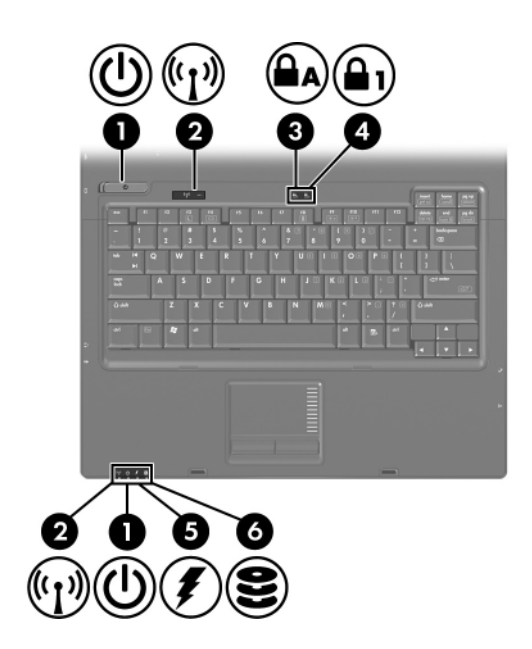

<span id="page-5-2"></span><span id="page-5-1"></span><span id="page-5-0"></span>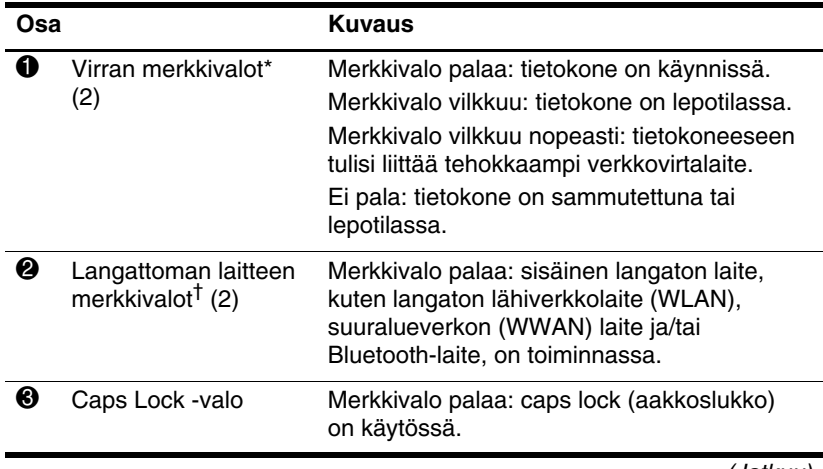

(Jatkuu)

<span id="page-6-2"></span><span id="page-6-1"></span><span id="page-6-0"></span>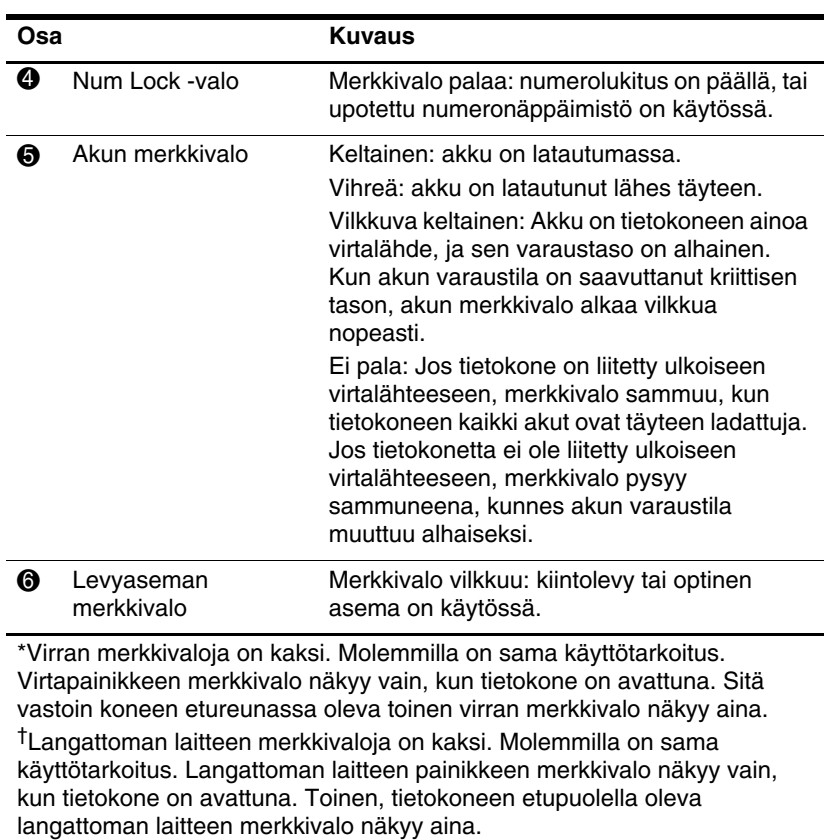

## <span id="page-7-0"></span>**Osoitinlaitteet**

## **Kosketusalusta (vain tietyt mallit)**

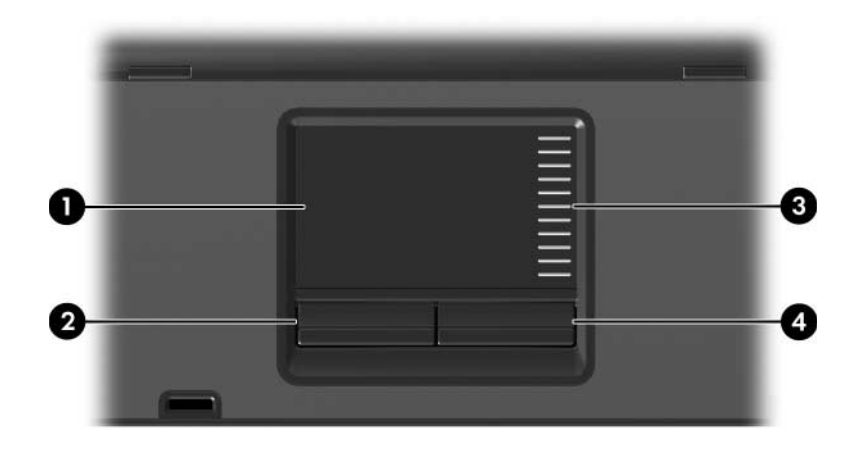

<span id="page-7-2"></span><span id="page-7-1"></span>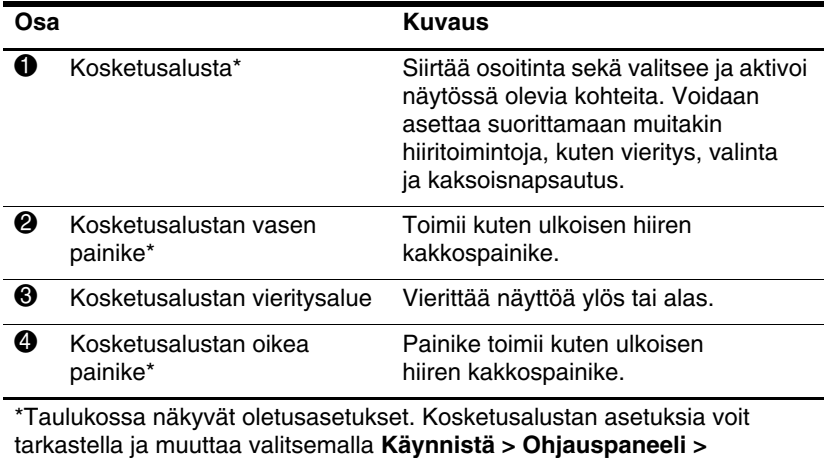

<span id="page-7-3"></span>**Laitteisto ja ääni > Hiiri**.

## **Paikannustappi (vain tietyt mallit)**

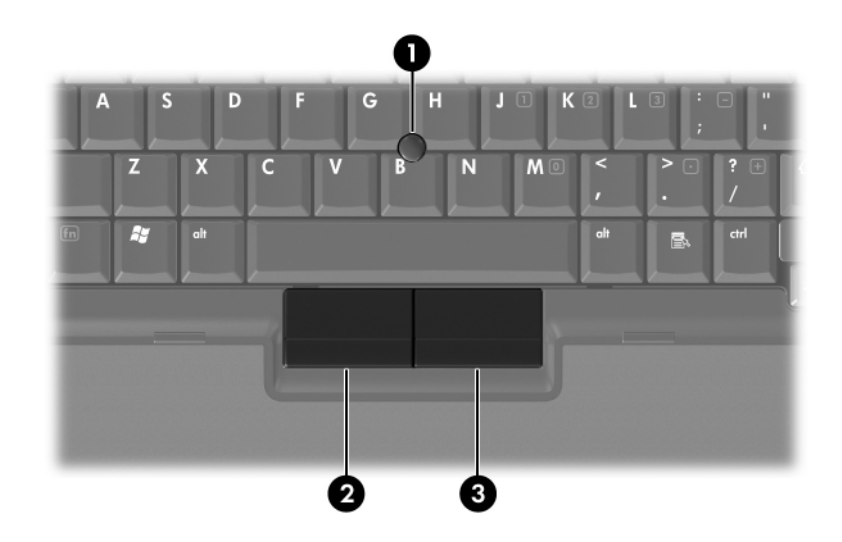

<span id="page-8-1"></span><span id="page-8-0"></span>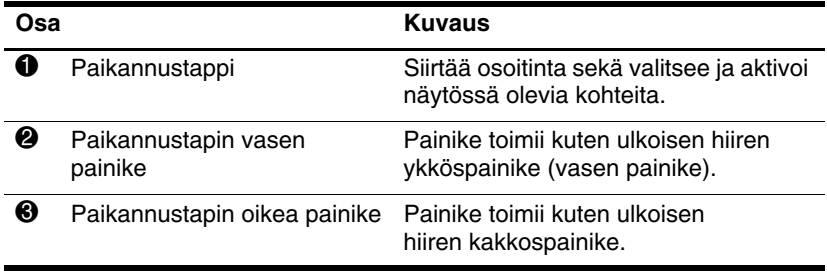

## <span id="page-9-0"></span>**Painikkeet, kytkimet ja lukijat**

✎Katso kuvia, jotka vastaavat parhaiten omaa tietokonemalliasi.

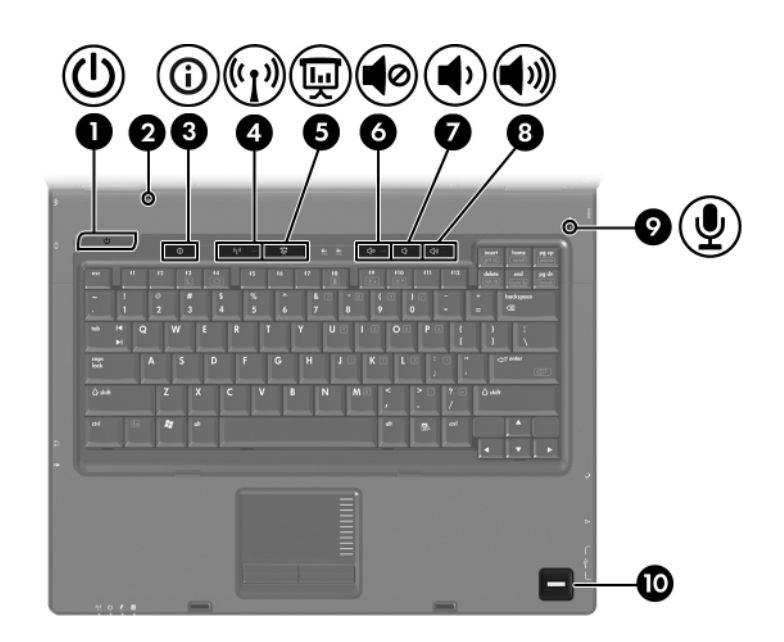

<span id="page-9-1"></span>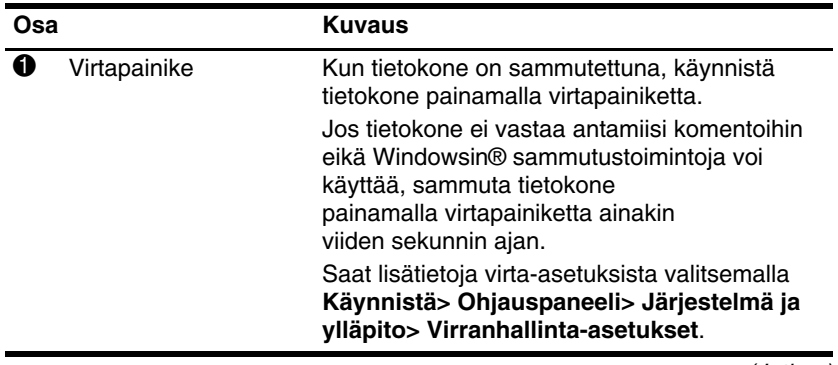

(Jatkuu)

<span id="page-10-3"></span><span id="page-10-2"></span><span id="page-10-1"></span><span id="page-10-0"></span>![](_page_10_Picture_109.jpeg)

<span id="page-10-7"></span><span id="page-10-6"></span><span id="page-10-5"></span><span id="page-10-4"></span>Taulukossa näkyvät oletusasetukset. Tietoja oletusasetusten muuttamisesta on Ohje ja tuki -palvelun käyttöoppaissa.

![](_page_11_Picture_1.jpeg)

<span id="page-11-2"></span><span id="page-11-1"></span><span id="page-11-0"></span>![](_page_11_Picture_94.jpeg)

## <span id="page-12-0"></span>**Näppäimet**

✎Tietokoneesi saattaa näyttää hieman erilaiselta kuin tämän Sanda Tietokoncon 21

![](_page_12_Picture_3.jpeg)

<span id="page-12-3"></span><span id="page-12-2"></span><span id="page-12-1"></span>![](_page_12_Picture_87.jpeg)

<span id="page-12-4"></span>(Jatkuu)

<span id="page-13-3"></span>![](_page_13_Picture_112.jpeg)

<span id="page-13-5"></span><span id="page-13-4"></span>

# <span id="page-13-0"></span>**Näppäinyhdistelmien pikaopas**

<span id="page-13-2"></span><span id="page-13-1"></span>![](_page_13_Picture_113.jpeg)

# <span id="page-14-0"></span>**Edessä olevat osat**

✎Katso kuvia, jotka vastaavat parhaiten omaa tietokonemalliasi.

<span id="page-14-10"></span>![](_page_14_Figure_3.jpeg)

<span id="page-14-12"></span><span id="page-14-11"></span><span id="page-14-9"></span><span id="page-14-8"></span><span id="page-14-7"></span><span id="page-14-6"></span><span id="page-14-5"></span><span id="page-14-4"></span><span id="page-14-3"></span><span id="page-14-2"></span><span id="page-14-1"></span>![](_page_14_Picture_87.jpeg)

![](_page_15_Figure_1.jpeg)

<span id="page-15-1"></span><span id="page-15-0"></span>![](_page_15_Picture_27.jpeg)

## <span id="page-16-4"></span><span id="page-16-0"></span>**Takana olevat osat**

<span id="page-16-5"></span><span id="page-16-3"></span><span id="page-16-2"></span><span id="page-16-1"></span>![](_page_16_Figure_2.jpeg)

<span id="page-17-1"></span><span id="page-17-0"></span>![](_page_17_Picture_1.jpeg)

# <span id="page-18-0"></span>**Oikealla sivulla olevat osat**

<span id="page-18-5"></span>✎Katso kuvia, jotka vastaavat parhaiten omaa tietokonemalliasi.

![](_page_18_Picture_3.jpeg)

<span id="page-18-7"></span><span id="page-18-6"></span><span id="page-18-4"></span><span id="page-18-3"></span><span id="page-18-2"></span><span id="page-18-1"></span>![](_page_18_Picture_73.jpeg)

![](_page_19_Picture_1.jpeg)

<span id="page-19-3"></span><span id="page-19-2"></span><span id="page-19-1"></span><span id="page-19-0"></span>![](_page_19_Picture_45.jpeg)

# <span id="page-20-0"></span>**Vasemmalla sivulla olevat osat**

✎Tietokoneesi saattaa näyttää hieman erilaiselta kuin tämän 11 Production Contractor Contractor Contractor Contractor Contractor Contractor Contractor Contractor Contractor Contractor Contractor Contractor Contractor Contractor Contractor Contractor Contractor Contractor Contractor

<span id="page-20-5"></span>![](_page_20_Picture_3.jpeg)

<span id="page-20-4"></span><span id="page-20-3"></span><span id="page-20-2"></span><span id="page-20-1"></span>![](_page_20_Picture_79.jpeg)

(Jatkuu)

<span id="page-21-5"></span><span id="page-21-4"></span><span id="page-21-3"></span><span id="page-21-2"></span><span id="page-21-1"></span><span id="page-21-0"></span>![](_page_21_Picture_109.jpeg)

# <span id="page-22-0"></span>**Pohjassa olevat osat**

✎Katso kuvia, jotka vastaavat parhaiten omaa tietokonemalliasi.

<span id="page-22-5"></span>![](_page_22_Picture_4.jpeg)

<span id="page-22-4"></span><span id="page-22-3"></span><span id="page-22-2"></span><span id="page-22-1"></span>![](_page_22_Picture_79.jpeg)

<span id="page-22-6"></span>(Jatkuu)

<span id="page-23-3"></span><span id="page-23-2"></span><span id="page-23-1"></span><span id="page-23-0"></span>![](_page_23_Picture_96.jpeg)

<span id="page-23-4"></span>**S** Tietokoneen tuuletin käynnistyy automaattisesti ja viilentää sisäisiä osia, jotta tietokone ei ylikuumenisi. Tuulettimen käynnistyminen ja sammuminen tavallisen käytön aikana on normaalia.

\*Tuuletusaukkojen paikka ja lukumäärä vaihtelevat tietokoneen mallin mukaan.

![](_page_24_Figure_1.jpeg)

<span id="page-24-6"></span><span id="page-24-5"></span><span id="page-24-4"></span><span id="page-24-3"></span><span id="page-24-2"></span><span id="page-24-1"></span><span id="page-24-0"></span>![](_page_24_Picture_90.jpeg)

<span id="page-25-0"></span>![](_page_25_Picture_71.jpeg)

<span id="page-25-1"></span>Ä Älä tuki aukkoja, jotta tietokone ei kuumene liikaa. Käytä tietokonetta vain kovalla ja tasaisella alustalla. Älä anna kovien pintojen, kuten tietokoneen vieressä olevan valinnaisen tulostimen tai pehmeiden pintojen, kuten tyynyjen, paksujen mattojen tai vaatteiden, estää tietokoneen ilmanvaihtoa.

![](_page_25_Picture_3.jpeg)

**S** Tietokoneen tuuletin käynnistyy automaattisesti ja viilentää sisäisiä osia, jotta tietokone ei ylikuumenisi. Tuulettimen käynnistyminen ja sammuminen tavallisen käytön aikana on normaalia.

\*Tuuletusaukkojen paikka ja lukumäärä vaihtelevat tietokoneen mallin mukaan.

## <span id="page-26-0"></span>**WLAN-antennit**

<span id="page-26-1"></span>Näytön kotelossa olevat kaksi langatonta antennia lähettävät ja vastaanottavat langattomien laitteiden signaaleja langattomien lähiverkkojen (WLAN) välityksellä. Nämä antennit eivät näy tietokoneen ulkopuolelle. Parhaan mahdollisen signaalitason saavuttamiseksi pidä antennien välitön ympäristö esteettömänä.

Langattomia laitteita koskevat säädökset löydät Ohje ja tuki -palveluiden *Sähköviranomaisten ilmoitukset ja turvallisuusja ympäristöohjeet* -oppaan omaa maatasi koskevasta osasta.

✎Tietokoneesi saattaa näyttää hieman erilaiselta kuin tämän **LIEWANGER**<br>luvun kuvassa.

![](_page_26_Picture_6.jpeg)

# <span id="page-27-0"></span>**WWAN-antennit (vain tietyt mallit)**

✎ WWAN-antennien saatavuus vaihtelee maittain ja alueittain.

<span id="page-27-1"></span>Näytön kotelossa olevien kahden langattoman antennin ansiosta voit luoda yhteyden langattomaan suuralueverkkoon (WWAN) ja Internetiin integroidun HP Broadband Wireless -moduulin ja matkapuhelinverkko-operaattorin palveluiden avulla.

Lisätietoja HP Broadband Wireless -moduulista ja palveluiden saamisesta on tietokoneen mukana toimitetussa *HP Broadband Wireless Getting Started* (HP Broadband Wireless -aloitusopas) -oppaassa.

✎Tietokoneesi saattaa näyttää hieman erilaiselta kuin tämän luvun kuvassa.

![](_page_27_Picture_7.jpeg)

# <span id="page-28-0"></span>**Lisälaitteet**

![](_page_28_Picture_2.jpeg)

<span id="page-28-4"></span><span id="page-28-3"></span><span id="page-28-2"></span><span id="page-28-1"></span>![](_page_28_Picture_64.jpeg)

## <span id="page-29-0"></span>**Tarrat**

Tietokoneeseen kiinnitetyistä tarroista saat tarpeellisia tietoja, joita voit tarvita ratkaistessasi järjestelmän toimintaan liittyviä ongelmia tai matkustaessasi tietokoneen kanssa ulkomaille.

- <span id="page-29-3"></span>Service tag -huoltotarra: Tässä tarrassa on tietokoneen tuotenimi ja sarjan nimi, sarjanumero (S/N) ja tuotenumero (P/N). Pidä nämä tiedot käsillä, kun otat yhteyttä asiakaspalveluun. Service tag -huoltotarra on kiinnitetty tietokoneen pohjaan.
- <span id="page-29-2"></span>■ Microsoftin<sup>®</sup> aitoustodistus: Tarra sisältää Windowsin Product Key -tunnuksen. Product Key -tunnusta voidaan tarvita käyttöjärjestelmän päivittämisen tai vianmäärityksen yhteydessä. Tämä todistus on kiinnitetty tietokoneen pohjaan.
- <span id="page-29-5"></span><span id="page-29-1"></span>Sähkötarkastusviranomaisten ilmoitukset -tarra: Tämä tarra sisältää tietokonetta koskevia sähkötarkastusviranomaisten ilmoituksia. Sähkötarkastusviranomaisten ilmoitukset -tarra on kiinnitetty tietokoneen pohjaan.
- <span id="page-29-4"></span>■ Modeemin hyväksyntätarra: Tämä tarra sisältää modeemiin liittyviä tietoja. Tarraan on merkitty joidenkin sellaisten maiden viranomaisten hyväksyntämerkinnät, joissa modeemin käyttäminen on hyväksyttyä. Tätä tietoa tarvitaan käytettäessä tietokonetta ulkomailla. Modeemin hyväksyntätarra on kiinnitetty tietokoneen pohjaan.

<span id="page-30-1"></span><span id="page-30-0"></span>■ Langattoman laitteen hyväksyntätarra(t): Tämä tarra sisältää / nämä tarrat sisältävät tietoa valinnaisista langattomista laitteista sekä joidenkin maiden hyväksyntämerkinnät, joissa laitteiden käyttäminen on hyväksyttyä. Valinnainen laite voi olla langatonta lähiverkkoa (WLAN) käyttävä laite, langatonta suuralueverkkoa (WWAN) käyttävä laite tai valinnainen Bluetooth®-laite. Jos tietokoneessa on vähintään yksi langaton laite, kaikkien langattomien laitteiden hyväksyntätarrat ovat tietokoneen mukana. Tätä tietoa tarvitaan käytettäessä tietokonetta ulkomailla. WLANverkkoa käyttävän laitteen ja langattoman Bluetooth-laitteen hyväksyntätarrat on kiinnitetty muistilaajennusmoduulin lokeron sisäpuolelle. WWAN-verkkoa käyttävän laitteen hyväksyntätarra on kiinnitetty akkupaikan sisäpuolelle.

# <span id="page-31-5"></span>**Tekniset tiedot**

<span id="page-31-1"></span><span id="page-31-0"></span>Seuraavissa osissa on tietokoneen käyttöympäristöä ja virrankäyttöä koskevia teknisiä tietoja.

# <span id="page-31-2"></span>**Käyttöympäristö**

Seuraavan taulukon käyttöympäristöä koskevista tiedoista voi olla apua, jos aiot käyttää tai kuljettaa tietokonetta epätavallisissa olosuhteissa.

<span id="page-31-6"></span><span id="page-31-4"></span><span id="page-31-3"></span>![](_page_31_Picture_89.jpeg)

# <span id="page-32-0"></span>**Nimellinen syöttöteho**

<span id="page-32-2"></span><span id="page-32-1"></span>Tässä esitetyistä virrankäyttöön liittyvistä tiedoista on hyötyä, jos otat tietokoneen mukaan ulkomaille.

Tietokone toimii tasavirralla, jota saadaan vaihtovirta- tai tasavirtalähteestä. Vaikka tietokonetta voidaan käyttää itsenäisellä tasavirtalähteellä, on suositeltavaa käyttää tietokonetta vain HP:n toimittamalla tai hyväksymällä verkkolaitteella tai tasavirtajohdolla.

Tämä tietokone käyttää seuraavaa erittelyä vastaavaa tasavirtaa:

![](_page_32_Picture_59.jpeg)

Tämä tuote on suunniteltu Norjassa käytettäviin tietotekniikan sähköjärjestelmiin, joiden vaihejännitteen tehollisarvo on korkeintaan 240 V.

# **Hakemisto**

<span id="page-33-0"></span>1394-portti [1–17](#page-18-1), [1–18](#page-19-0)

## **A**

akku, tunnistaminen [1–27](#page-28-1) akkupaikka [1–22,](#page-23-0) [1–24,](#page-25-0) [1–28](#page-29-1) akun merkkivalo, tunnistaminen [1–3,](#page-4-0) [1–5](#page-6-0) akun vapautussalpa [1–22](#page-23-1), [1–23](#page-24-0) antennit [1–25](#page-26-1), [1–26](#page-27-1) asemat, optiset [1–17](#page-18-2), [1–18](#page-19-1) audiolähtöliitäntä (kuulokkeet) [1–20](#page-21-0) audiotulon (mikrofonin) liitäntä [1–20](#page-21-1)

## **B**

Bluetooth-tarra [1–29](#page-30-0)

#### **C**

caps lock -merkkivalo [1–3](#page-4-1), [1–4](#page-5-0) Certificate of Authenticity -aitoustodistustarra [1–28](#page-29-2)

#### **D**

digitaaliset kortit [1–13](#page-14-1) Digitaalisten tallennusvälineiden korttipaikan merkkivalo [1–13](#page-14-2)

Digitaalisten tallennusvälineiden korttipaikka, sijainti [1–13](#page-14-3)

#### **E**

Esityspainike [1–9](#page-10-0) ExpressCard-kortin vapautuspainike [1–19](#page-20-1) ExpressCard -korttipaikka [1–19](#page-20-2)

## **F**

**Fn** -näppäin [1–11](#page-12-1)

#### **H**

HP Smart AC Adapter, tunnistaminen [1–27](#page-28-2) huoltotarra [1–28](#page-29-3)

#### **I**

IEEE 1394 -portti [1–17,](#page-18-1) [1–18](#page-19-0) Info Center -painike [1–9](#page-10-1)

#### **K**

kaapelit modeemi [1–19](#page-20-3) RJ-11 (modeemi) [1–27](#page-28-3) verkko [1–19](#page-20-3) kaiuttimet [1–13,](#page-14-4) [1–14](#page-15-0) kiintolevypaikka, tunnistaminen [1–21](#page-22-1), [1–23](#page-24-1) korkeutta koskevat tiedot [2–1](#page-31-3) Kosketusalusta [1–6](#page-7-1) kosteutta koskevat tiedot [2–1](#page-31-4) kutsunäppäimet lepotilan käynnistäminen [1–12](#page-13-1) kuuloke (audiolähtö) -liitäntä [1–20](#page-21-0) kytkimet näyttö [1–9](#page-10-2), [1–10](#page-11-0) tunnistaminen [1–9](#page-10-2), [1–10](#page-11-0) käyttöjärjestelmä Microsoft Certificate of Authenticity -tarra [1–28](#page-29-2) tuotetunnus [1–28](#page-29-2) käyttöympäristöä koskevat tiedot [2–1](#page-31-5)

### **L**

langattoman laitteen hyväksyntätarra [1–29](#page-30-1) langattoman laitteen merkkivalo [1–3,](#page-4-2) [1–4](#page-5-1) langattoman laitteen painike [1–9](#page-10-3), [1–10](#page-11-1) langattomat antennit [1–25](#page-26-1), [1–26](#page-27-1) lepotilan kutsunäppäin [1–12](#page-13-2) levyaseman merkkivalo [1–3,](#page-4-3) [1–5](#page-6-1) liittimet lisävarusteakku [1–22](#page-23-2), [1–23](#page-24-2) telakointi [1–22](#page-23-3) virta [1–15,](#page-16-1) [1–16](#page-17-0) liitännät

audiolähtö (kuulokkeet) [1–20](#page-21-0) audiotulon (mikrofonin) liitäntä [1–20](#page-21-1) RJ-11 (modeemi) [1–17,](#page-18-3) [1–18](#page-19-2) RJ-45 (verkko) [1–19](#page-20-3) S-videolähtö [1–15](#page-16-2) lisävarusteakun liitin, tunnistaminen [1–22](#page-23-2), [1–23](#page-24-2) lokerot muistilaajennusmoduuli ja Mini Card -kortti [1–21,](#page-22-2) [1–23](#page-24-3) lukko, vaijerilukko [1–15,](#page-16-3) [1–16](#page-17-1) lämpötilaa koskevat tiedot [2–1](#page-31-6)

### **M**

Memory Stick [1–13](#page-14-5) Memory Stick Duo [1–13](#page-14-6) Memory Stick Pro [1–13](#page-14-7) merkkivalot akku [1–3](#page-4-0), [1–5](#page-6-0) asema [1–3](#page-4-3), [1–5](#page-6-1) caps lock (aakkoslukko) [1–3,](#page-4-1) [1–4](#page-5-0) Digitaalisten tallennusvälineiden korttipaikka [1–13](#page-14-2) langaton [1–3,](#page-4-2) [1–4](#page-5-1) mykistyksen merkkivalo [1–3](#page-4-4) num lock [1–3](#page-4-5), [1–5](#page-6-2) virta [1–2](#page-3-2), [1–4](#page-5-2) Microsoft Certificate of Authenticity -tarra [1–28](#page-29-2)

mikrofoni, sisäinen [1–9](#page-10-4) mikrofonin (audiotulon) liitäntä [1–20](#page-21-1) Mini Card -lokero [1–21,](#page-22-3) [1–23](#page-24-4) modeemikaapeli [1–19](#page-20-3) modeemin hyväksyntätarra [1–28](#page-29-4) muistimoduulipaikka, laajennusmuisti [1–21](#page-22-4), [1–23](#page-24-5) MultiMediaCard [1–13](#page-14-8)

## **N**

nimellisen syöttötehon tiedot [2–2](#page-32-1) num lock -valo [1–3](#page-4-5), [1–5](#page-6-2) näppäimet **esc** [1–11](#page-12-2) **fn** [1–11](#page-12-1) näppäimistö [1–12](#page-13-3) toiminto [1–12](#page-13-4) Windows-logo [1–11](#page-12-3) Windows -sovellusnäppäin [1–11](#page-12-4) näppäimistön näppäimet [1–12](#page-13-3) näppäinyhdistelmät, pikaopas [1–12](#page-13-5) näytön kytkin, tunnistaminen [1–9,](#page-10-2) [1–10](#page-11-0) näytön portti, ulkoinen [1–19](#page-20-4) näytön vapautussalpa [1–13](#page-14-9), [1–14](#page-15-1)

## **O**

optinen asema, tunnistaminen [1–17](#page-18-2), [1–18](#page-19-1) optisen aseman painike [1–17](#page-18-4), [1–18](#page-19-3)

osat

etuosa [1–13](#page-14-10) oikea sivu [1–17](#page-18-5) pohja [1–21](#page-22-5) päällä olevat [1–2](#page-3-3) takana olevat [1–15](#page-16-4) vasen sivu [1–19](#page-20-5)

#### **P**

paikannustappi painikkeet [1–7](#page-8-0) sijainti [1–7](#page-8-1) paikat akku [1–22,](#page-23-0) [1–24,](#page-25-0) [1–28](#page-29-1) digitaaliset tallennusvälineet [1–13](#page-14-3) ExpressCard [1–19](#page-20-2) kiintolevy [1–21,](#page-22-1) [1–23](#page-24-1) muisti [1–21,](#page-22-6) [1–23](#page-24-6) PC-kortti [1–20](#page-21-2) vaijerilukko [1–15](#page-16-3), [1–16](#page-17-1) painikkeet Esitys [1–9](#page-10-0) ExpressCard-kortin vapautus [1–19](#page-20-1) Info Center [1–9](#page-10-1) Kosketusalusta [1–6](#page-7-2) langaton [1–9,](#page-10-3) [1–10](#page-11-1) optinen asema [1–17,](#page-18-4) [1–18](#page-19-3) PC-kortin vapautus [1–20](#page-21-3) vaimennus [1–9](#page-10-5) virta [1–8](#page-9-1), [1–10](#page-11-2) äänenvoimakkuus [1–9](#page-10-6) PC-kortin vapautuspainike [1–20](#page-21-3) PC-korttipaikka [1–20](#page-21-2)

portit 1394 [1–17](#page-18-1), [1–18](#page-19-0) rinnakkaisliitäntä [1–15](#page-16-5) sarja [1–17](#page-18-6) ulkoinen näyttö [1–19](#page-20-4) USB [1–17,](#page-18-7) [1–20](#page-21-4)

## **R**

rinnakkaisportti [1–15](#page-16-5) RJ-11 (modeemi) -kaapeli [1–27](#page-28-3) RJ-11(modeemi) -liitäntä [1–17](#page-18-3), [1–18](#page-19-2) RJ-45 (verkko) -liitäntä [1–19](#page-20-3)

#### **S**

salvat akun vapautus [1–22,](#page-23-1) [1–23](#page-24-0) näytön vapautus [1–13,](#page-14-9) [1–14](#page-15-1) sarjanumero, tietokone [1–28](#page-29-3) sarjaportti [1–17](#page-18-6) Secure Digital (SD) -muistikortti [1–13](#page-14-11) sisäinen mikrofoni [1–9](#page-10-4) SmartMedia (SM) -kortti [1–13](#page-14-12) sormenjälkitunnistin [1–9](#page-10-7) sovellusnäppäin, Windows [1–11](#page-12-4) S-videolähtöliitäntä [1–15](#page-16-2)

## **T**

tarrat huoltotarra [1–28](#page-29-3) langattoman laitteen hyväksyntätarra [1–29](#page-30-1)

Microsoft Certificate of Authenticity -aitoustodistus [1–28](#page-29-2) modeemin hyväksyntä [1–28](#page-29-4) sähkötarkastusviranomaist en ilmoitukset [1–28](#page-29-5) WLAN [1–29](#page-30-1) tekniset tiedot käyttöympäristö [2–1](#page-31-5) nimellinen syöttöteho [2–2](#page-32-1) telakointiliitin [1–22](#page-23-3) tietokoneen kuljettaminen matkoilla langattoman laitteen hyväksyntätarrat [1–29](#page-30-1) modeemin hyväksyntätarra [1–28](#page-29-4) ympäristöä koskevat tekniset tiedot [2–2](#page-32-2) toimintonäppäimet [1–12](#page-13-4) tuotenimi ja -numero, tietokone [1–28](#page-29-3) tuotetunnus [1–28](#page-29-2) tuuletusaukot [1–20](#page-21-5), [1–22](#page-23-4), [1–24](#page-25-1)

#### **U**

ulkoisen näytön portti [1–19](#page-20-4) USB-portit, tunnistaminen [1–17](#page-18-7), [1–20](#page-21-4)

#### **V**

vaijerilukon kiinnityspaikka [1–15,](#page-16-3) [1–16](#page-17-1) vaimennuspainike [1–9](#page-10-5)

vapautuspainike, PC-korttipaikka [1–20](#page-21-3) vapautussalpa akku [1–22,](#page-23-1) [1–23](#page-24-0) näyttö [1–13,](#page-14-9) [1–14](#page-15-1) verkko (RJ-45) -liitäntä [1–19](#page-20-3) verkkokaapeli [1–19](#page-20-3) verkkovirtalaite, tunnistaminen [1–27](#page-28-2) vieritysalueet, kosketusalusta [1–6](#page-7-3) viranomaisten ilmoitukset langattoman laitteen hyväksyntätarrat [1–29](#page-30-1) modeemin hyväksyntätarra [1–28](#page-29-4) Sähkötarkastusviranomaist en ilmoitukset -tarra [1–28](#page-29-5) virran merkkivalo [1–2](#page-3-2), [1–4](#page-5-2) virtajohto [1–27](#page-28-4) virtajohto, tunnistaminen [1–27](#page-28-4) virtaliitin [1–15,](#page-16-1) [1–16](#page-17-0) virtapainike [1–8,](#page-9-1) [1–10](#page-11-2)

#### **W**

Windows-näppäin [1–11](#page-12-3) Windows -sovellusnäppäin [1–11](#page-12-4) WLAN-tarra [1–29](#page-30-1) WWAN-tarra [1–29](#page-30-0)

## **X**

xD-Picture Card [1–13](#page-14-1)

## **Y**

ympäristöä koskevat tekniset tiedot [2–1](#page-31-5)

## **Ä**

äänen mykistyksen merkkivalo [1–3](#page-4-4) äänenvoimakkuuspainikkeet [1–9](#page-10-6)

© Copyright 2007 Hewlett-Packard Development Company, L.P.

Microsoft ja Windows ovat Microsoft Corporationin Yhdysvalloissa rekisteröityjä tavaramerkkejä. SD-logo on omistajansa tavaramerkki. Bluetooth on omistajansa tavaramerkki, jota Hewlett-Packard Company käyttää lisenssillä.

Tämän oppaan tiedot voivat muuttua ilman ennakkoilmoitusta. HP-tuotteita ja -palveluja koskevat takuut sisältyvät vain tuote- ja palvelukohtaisesti toimitettavaan rajoitetun takuun antavaan takuuilmoitukseen. Tässä aineistossa olevat tiedot eivät oikeuta lisätakuisiin. HP ei vastaa tässä esiintyvistä mahdollisista teknisistä tai toimituksellisista virheistä tai puutteista.

Opastus tietokoneeseen Ensimmäinen painos, tammikuu 2007 Oppaan osanumero: 430225-351